## **MELSOFT**

## **EtherNet/IP Configuration Tool**

# **Installation Instructions**

## **Before Using the Product**

Please read this document before use. Keep the document in a safe place for future reference. Make sure that the end users read the document.

For the precautions on using EtherNet/IP Configuration tool, refer to the following manual. MELSEC iQ-R CC-Link IE TSN Plus Master/Local Module User's Manual [SH-082472ENG]

#### *<u>A*</u> Notice

- Reprinting or reproducing the part or all of the contents of this document in any form for any purpose without the permission of Mitsubishi Electric Corporation is strictly forbidden.
- Although we have made the utmost effort to follow the revisions of the software and hardware, in some cases, unsynchronized matter may occur.
- The information in this document may be subject to change without notice.

# **Operating Environment**

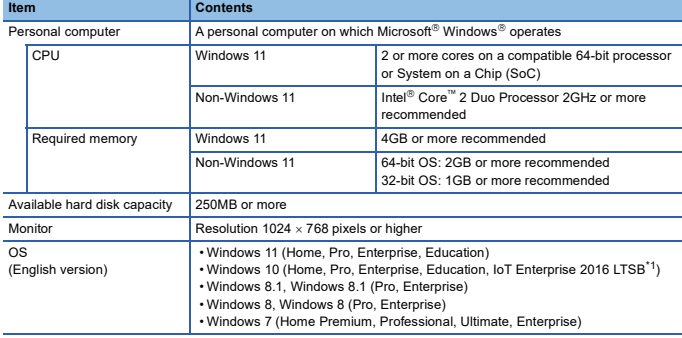

\*1 64-bit version only

- Use EtherNet/IP Configuration tool as a standard user or an administrator.
- When the following functions are used, this product may not run properly. • Application start-up in Windows compatibility mode
	- Fast user switching
	- Remote desktop
	- Windows XP Mode
	- Windows Touch or Touch
	- Modern UI
	- Virtual environment such as Client Hyper-V
	- Tablet mode
	- Virtual Desktops
	- Unified Write Filter
- In the following cases, the screen of this product may not work properly. • The size of the text and other items on the screen is other than default values (96 DPI,
	- 100%, and 9 pt etc.).
	- For details, refer to the following manual.
	- GX Works3 Operating Manual [SH-081215ENG]
	- The resolution of the screen is changed in operation.
	- The desktop theme for Windows is changed in operation.
	- The multi-display is set.

• In this product, the period (.) is used as the symbol of the decimal point. Regardless of the

setting of "Decimal symbol" on the control panel, use the period when enter the decimal point.

# **Installation**

### **Confirm before installation**

- Log on to the personal computer as an administrator. • Close all running applications before installation. If the product is installed while other
- applications are running, it may not operate normally. Before installing EtherNet/IP Configuration tool, check that GX Works3 has been installed. If not installed, install GX Works3 first, and then install EtherNet/IP Configuration tool.
- 1. Unzip the compressed folder.
- 2. Double-click "setup.exe" in the unzipped folder to start the installer.
	- 3. Select or enter the necessary information by following the on-screen instructions.

#### **Precaution**

• When EtherNet/IP Configuration tool is installed, "Windows protected your PC" can be displayed and the installation is interrupted. In this case, click "Run anyway" button to continue the installation.

# **Uninstallation**

Uninstall EtherNet/IP Configuration tool from the control panel of Windows.

Microsoft and Windows are trademarks of the Microsoft group of companies. Intel is either registered trademarks or trademarks of Intel Corporation in the United States and/or other countries.

The company names, system names and product names mentioned in this manual are either

registered trademarks or trademarks of their respective companies.<br>In some cases, trademark symbols such as '<sup>™</sup>' or '<sup>®</sup>' are not specified in this manual.